## **ED PURE**

[FAQs](https://support.pure-audio.com/it/kb) > [Jongo](https://support.pure-audio.com/it/kb/jongo) > [Streaming dei contenuti memorizzati sul tuo Mac sul tuo Jongo](https://support.pure-audio.com/it/kb/articles/streaming-content-stored-on-your-mac-to-your-jongo-2)

## Streaming dei contenuti memorizzati sul tuo Mac sul tuo Jongo

Sarah Spencer - 2021-10-19 - [Jongo](https://support.pure-audio.com/it/kb/jongo)

## **Streaming dei contenuti memorizzati sul tuo Mac sul tuo Jongo**

Ora è possibile accedere ai contenuti locali memorizzati sul PC, Mac o NAS box e trasmetterli in streaming al proprio Jongo. Questa guida è per gli utenti Mac.

Per utilizzare questa funzione è necessario assicurarsi che la propria App sia sull'ultima versione

(Controlla l'Apple App store o Google play in caso di necessità di aggiornamento)

Se si utilizza un Mac o un PC è necessario condividere i propri media in modo che siano visibili dall'applicazione Pure Connect.

Se si dispone di un drive NAS, questo sarà visto automaticamente (se non si riesce a vedere il proprio drive NAS, contattare il produttore in modo che possa istruirvi su come condividere i contenuti).

Suggeriamo di utilizzare Serviio per condividere la vostra musica, anche se altri software per server funzioneranno.

Cominciamo...

Il Mac con l'audio o i media che volete condividere deve trovarsi sulla stessa rete del vostro Jongo e del vostro dispositivo mobile (iPhone, iPad o dispositivo Android)

Prima di tutto bisogna andare su http://serviio.org/ , poi cliccare su Download nella barra dei menu e poi cliccare sul link alla versione del prodotto Serviio accanto al logo Apple.

Una volta scaricato, vai alla tua lista di download (vedi l'immagine qui sotto)

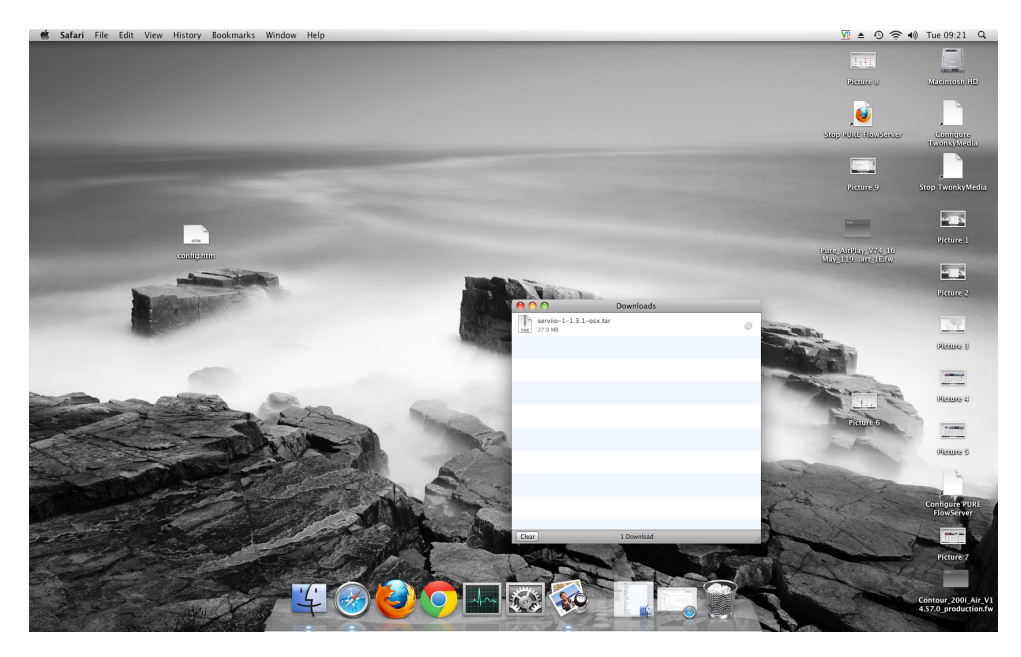

Fare doppio clic sul download di Serviio. Ora vedrete apparire un box (qui sotto)

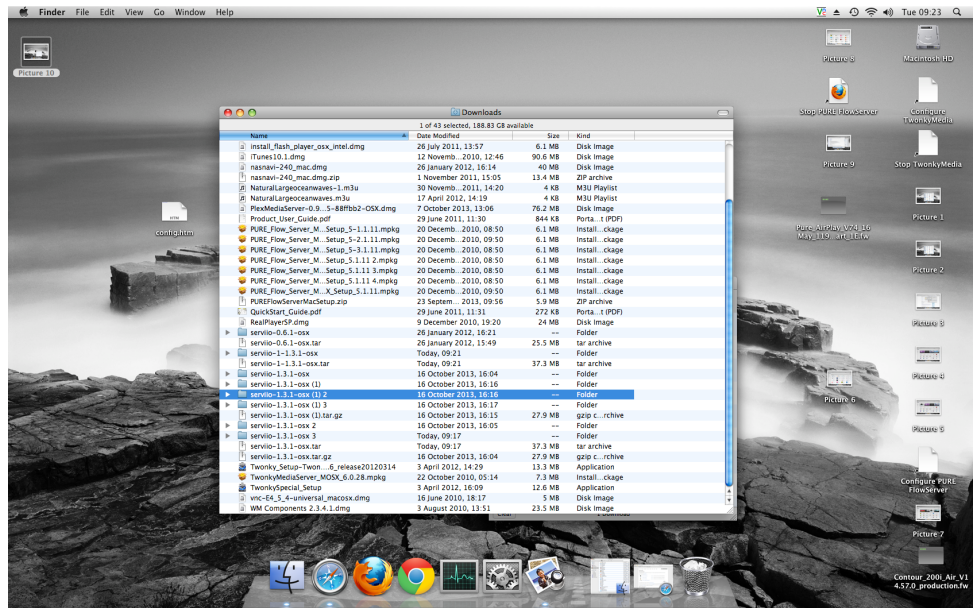

Facendo doppio clic su Serviio (evidenziato) si vedrà quindi apparire l'immagine sottostante

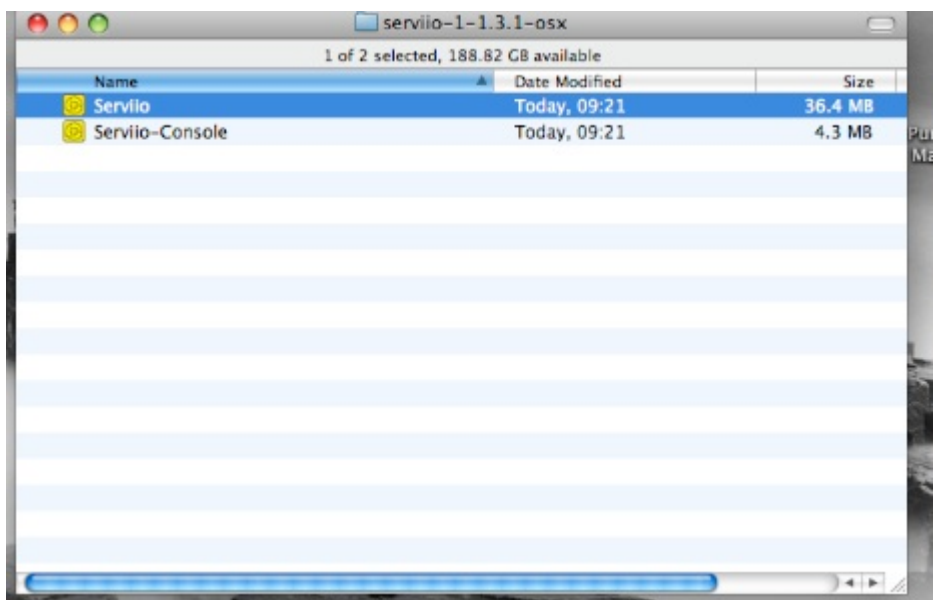

Ora è necessario fare doppio clic su Serviio e poi su Serviio- Console

Poi attendere che appaia l'interfaccia di Serviio Console (può richiedere diversi minuti, vedi immagine sotto)

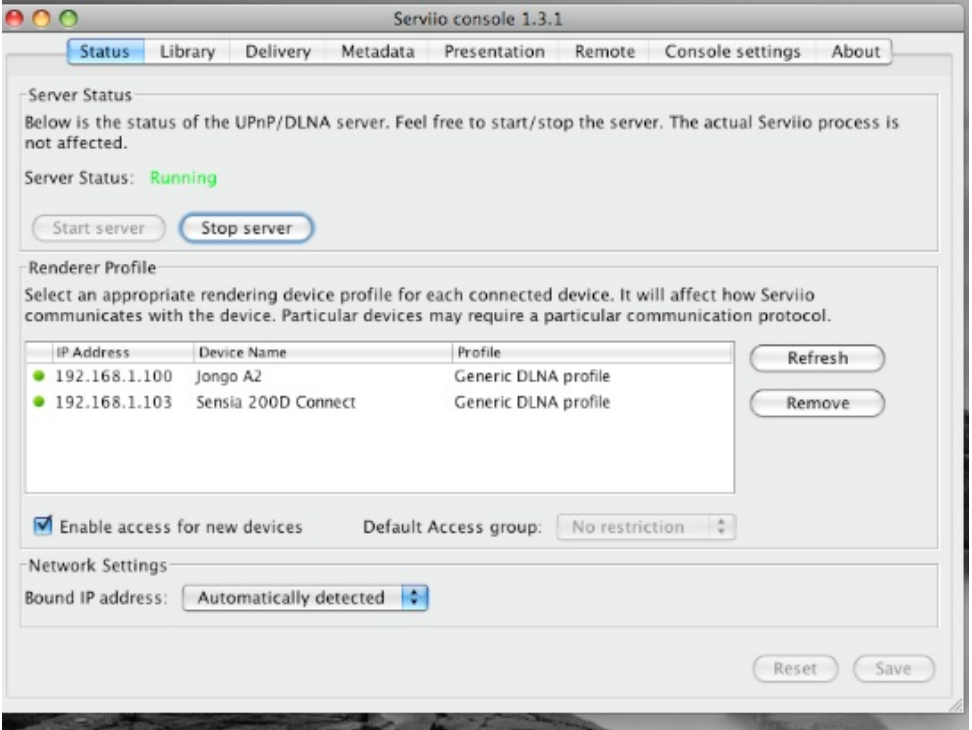

Se la vostra collezione è sul vostro computer, cliccate su Library nella barra dei menu della console Serviio e poi su "Aggiungi locale" a destra del riquadro bianco

Con un tipico setup di iTunes la tua musica sarà nella cartella Musica del tuo nome utente (il nostro è techsupport)

A sua volta, cliccare una volta su:

"Musica"

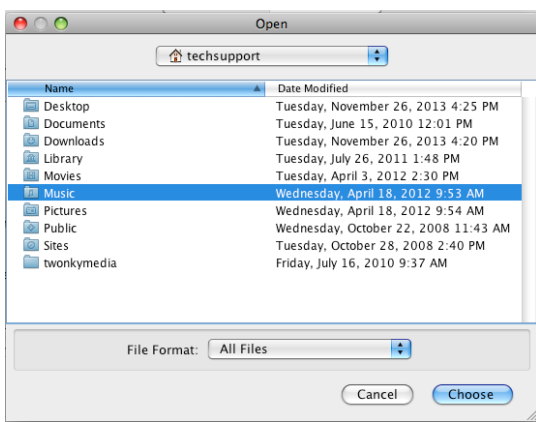

## "iTunes"

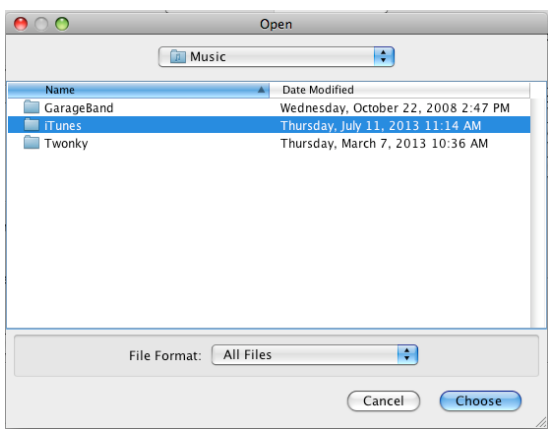

"iTunes Music" – Assicurati di evidenziare la linea in questa fase. Poi dovete cliccare su "Scegliere".

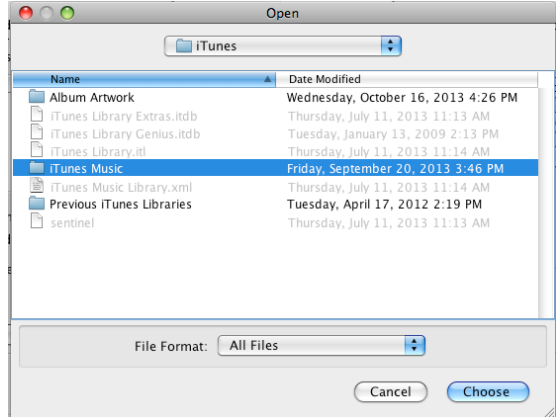

È quindi necessario selezionare il tipo di supporto che si desidera condividere sulla console

nti Serviio selezionare Musica selezionando questa icona

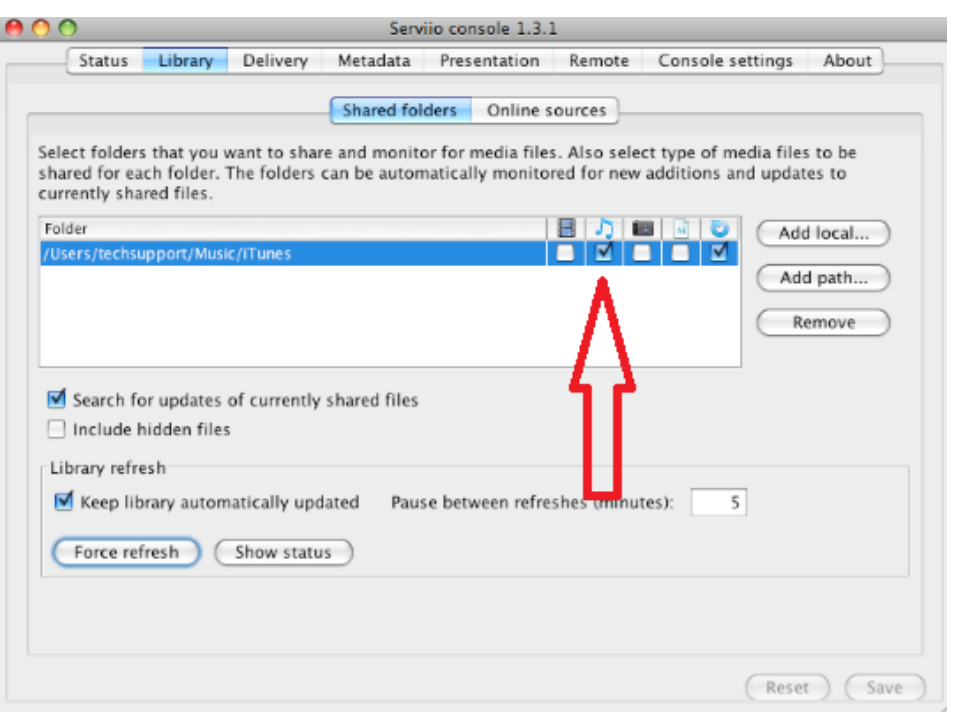

Clicca su Salva e sei pronto a trasmettere ai tuoi Jongos

Se siete pronti per lo streaming, passate alla sezione successiva di questa guida.

Se non tenete la vostra musica in una posizione "standard", allora dovete cliccare su libreria > aggiungi percorso e inserire la posizione della vostra musica

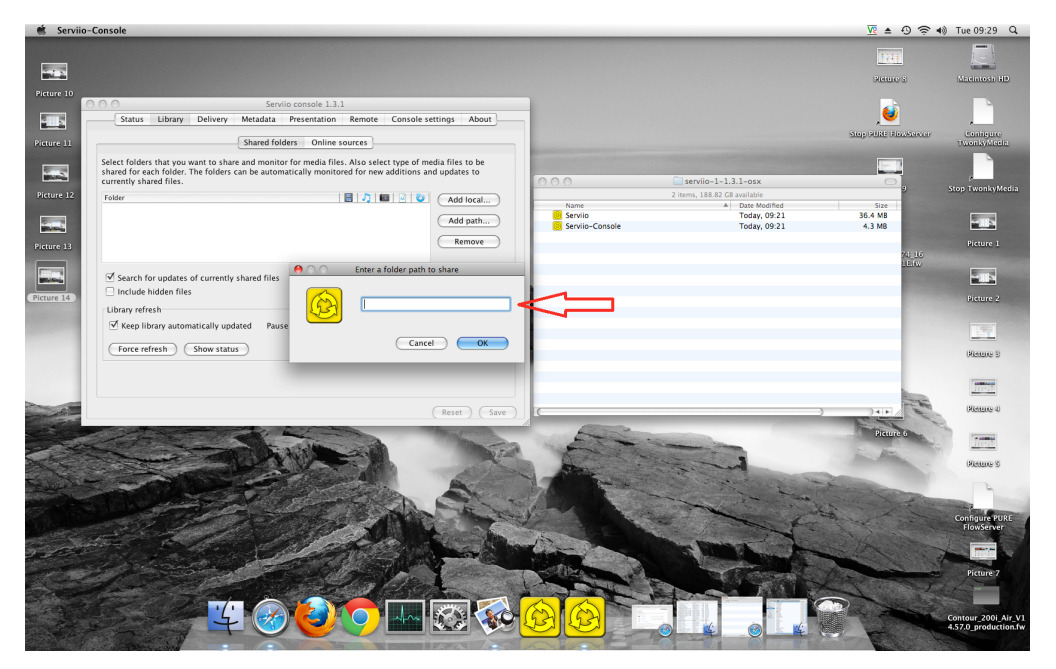

**Hint** – Per trovare la posizione vai su Finder e clicca sul tuo nome utente (vedi immagine sotto) dove il nostro nome utente è "techsupport".

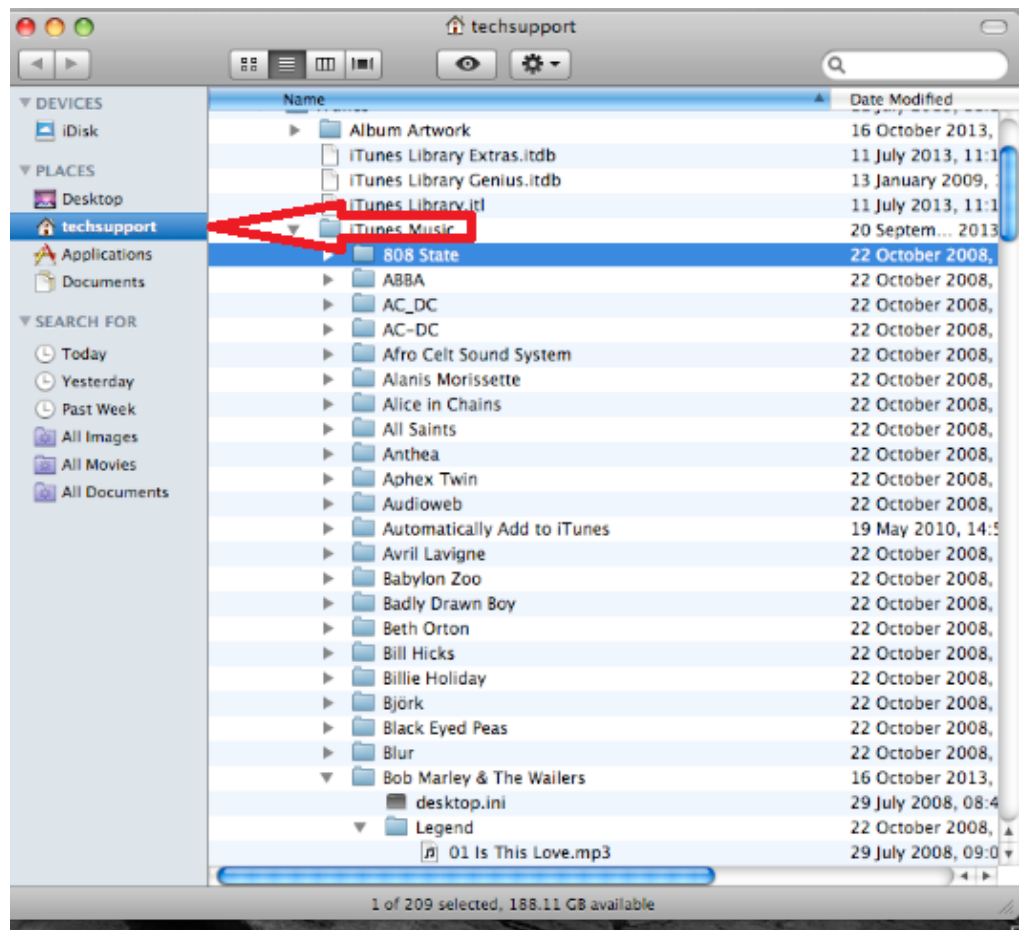

Cliccare con il tasto destro del mouse su "Musica" e cliccare su "info".

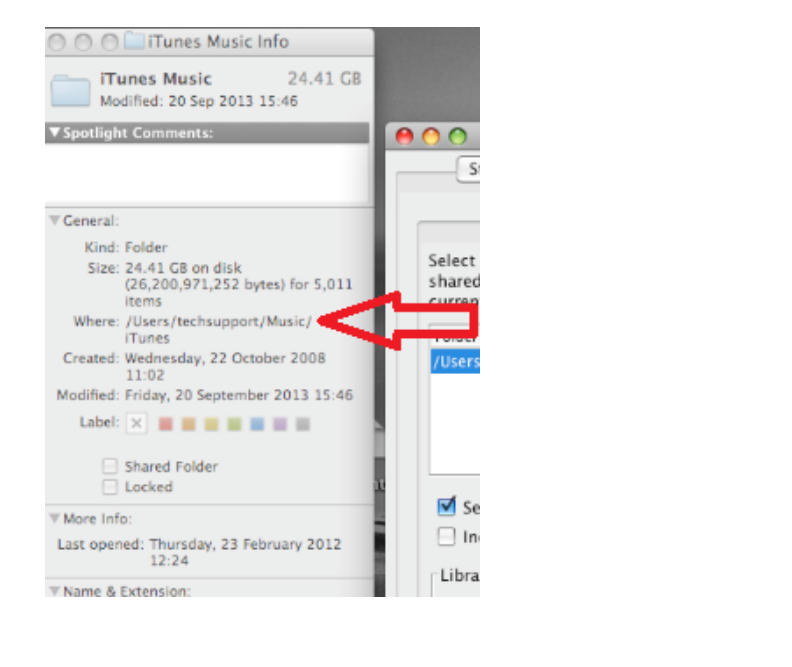

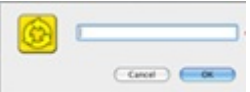

Oltre a "Dove", questo è il vostro percorso del file, inseritelo qui

È inoltre necessario selezionare il tipo di supporto che si desidera condividere sulla console

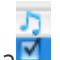

di Serviio selezionare Musica selezionando questa icona

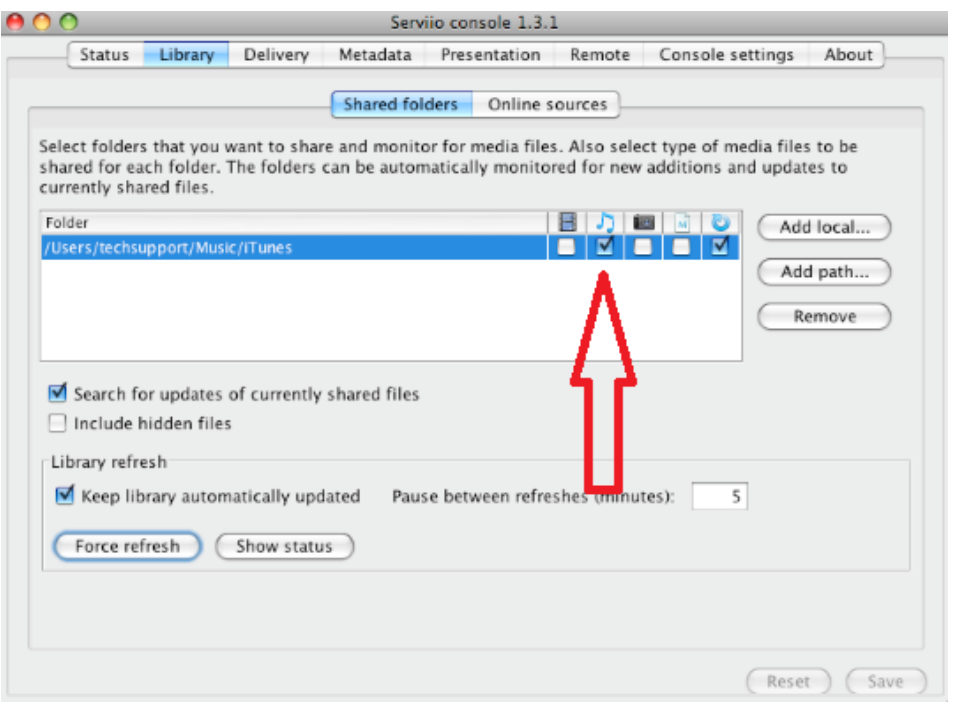

Clicca su Ok e poi salva, ora sei pronto a trasmettere ai tuoi Jongos.

Come raggiungere il mio Jongo

Aprire l'applicazione Pure Connect App ed effettuare l'accesso. Selezionate "Musica" una volta nella scheda Musica e navigate passando il dito a sinistra o a destra fino a raggiungere la "Libreria musicale".

Ora vedrete la musica locale

Toccate la musica locale e vi verranno presentati i dispositivi di memorizzazione della musica che si trovano nella vostra rete. Selezionate quello che volete ascoltare.